Title : GlassFish v3 Prelude Installation Test Specification/One Pager

Version : 0.2

Description: This document contains the test cases for the installer of the GlassFish V3 Prelude distribution.

Overview:

- 1. GUI Installation
- 2. Installation options
- 3. Silent Installation
- 4. Uninstall
- 5. Update Tool
- 6. Document Review
- 7. Out of scope / Not supported features
- 8. Reference documents
- 9. Version History

Test Cases:

1. GUI Installation:

 Although these test cases reflect the GUI components of the installation screen, end-to-end (i.e. complete) installation will be performed where applicable. In general, the test case itself is self descriptive. If not,

additional description is provided.

- 1.1 Welcome screen
- 1.1.1 Text -verify typo, product's name, version, etc.
- 1.1.2 Cancel-Yes, exit installer if selected
- 1.1.3 Cancel-No
- 1.1.4 Next -go to the next screen if selected

1.2 License screen

- 1.2.1 Text
- 1.2.2 Accept -Next is activated if selected
- 1.2.3 Do not accept -Default=selected
- 1.2.4 Do not accept -Next is not activated
- 1.2.5 Back -go to the previous screen if selected
- 1.3 Install Home screen
- 1.3.1 Install Directory-Default=Program Files\glassfishv3-prelude // i.e. C:\Program Files\glassfishv3-prelude
- 1.3.2 Install Directory-Default=\$HOME/glassfishv3-prelude for Unix // i.e. /glassfishv3-prelude for Solaris 10 // or /root/glassfishv3-prelude for RedHat Linux 5

// or /home/<user-id>/glassfishv3-prelude for non-root user 1.3.3 Install Directory-Nondefault 1.3.4 Browse button (...) 1.3.5 Cancel 1.3.6 Back - if click, verify that value of license's choice is retained 1.3.7 Next - go to the next screen if selected 1.4 GlassFish Configuration // Note: XXXX denotes user supplied value 1.4.1 Anonymous Authentication -Default=enable 1.4.2 Anonymous Authentication -Nondefault=disable Admin Name=XXXX Admin Password=XXXX 1.4.3 Admin Port -Default=4848 1.4.4 HTTP Port -Default=8080 1.4.5 Admin Port -Nondefault=XXXX 1.4.6 HTTP Port -Nondefault=XXXX 1.4.7 Cancel 1.4.8 Back -value of install home is retained if selected 1.4.9 Next -go to the next screen if selected 1.4.10 Next -click Back of the next screen and verify values of the ports are retained 1.5 Update Configuration 1.5.1 Install Update Client -Default=Selected 1.5.2 Install Update Client -install without selected 1.5.3 Proxy Host -Default=empty 1.5.4 Proxy Port -Default=empty 1.5.5 Enable Updatecenter client -Default=Selected 1.5.6 Enable Updatecenter client -install without selected 1.5.7 Cancel 1.5.8 Back -verify values of ports are retained if selected 1.5.9 Next -go to the next screen if selected 1.5.10 Next -click Next and click Back of the next screen and verify values of the selections are retained 1.5.11 Set up a proxy server and install using the same proxy host and port Verify if the same proxy info is transferred to Update Tool 1.6 Ready To Install screen 1.6.1 Check text description and version of the following: 1.6.2 Text-Install UC Bootstrap 1.6.3 Text-Install GFV3 AS 1.6.4 Text-Install Installation & Uninstallation SW 1.6.5 Text-Configure UC Bootstrap 1.6.6 Text-Configure GFV3 AS 1.6.7 Cancel 1.6.8 Back

1.6.9 Next 1.7 Progress screen 1.7.1 Progress bar 1.7.2 Cancel 1.7.3 Back=not activated (grayed out) 1.7.4 Next=not activated (grayed out) 1.8 Summary screen 1.8.1 Overall Status: Complete 1.8.2 Text 1.8.3 Link1-"detailed summary report" which points to installsummary.html below 1.8.4 Link2-"next steps" 1.8.5 Link3-"log file" which points to install.log below 1.8.6 Link4-<time-stamp>-install-summary.html 1.8.7 Link5-<time-stamp>-install.log 1.8.8 Individual product's status 1.8.9 Cancel=grayed out 1.8.10 Back=grayed out 1.8.11 Exit 1.9 Registration screen 1.9.1 Existing SOA (Sun Online Account) 1.9.2 New SOA - Default 1.9.3 Skip registration 1.10 User Type // Solaris and Linux 1.10.1 Root 1.10.2 Non-root 1.11 Online Help TBD 1.12 Desktop Integration // Windows 1.12.1 Start-> All Programs-> GlassFish v3 Prelude 1.12.2 Start Application Server 1.12.3 Stop Application Server 1.12.4 Start Update Tool 1.12.5 About GlassFish v3 Prelude 1.12.6 Uninstall // Gnome based desktops (Solaris & Linux) 1.12.7 Applications -> Servers -> GlassFish v3 Prelude

- 1.12.8 Start Application Server
- 1.12.9 Stop Application Server
- 1.12.10 Start Update Tool
- 1.12.11 About GlassFish v3 Prelude
- 1.12.12 Uninstall
- 1.12.13 For 2nd and subsequent installations, reference to installation directory will be added to "GlassFish v3 Prelude" folder name.
- 1.13 Glassfish domain
- 1.13.1 Created
- 1.13.2 Able to start
- 1.13.3 Able to stop
- 2. Installation Options
- 2.1 setup[.exe | .sh] [-options ] // where options include 2.2 -a <answer file> // this is to run the program in silent mode without user // interaction. 2.3 -R <Alternate Root Directory> 2.4 -l <Log Directory> 2.5 -q Logging level set to WARNING 2.6 -v Logging level set to FINEST 2.7 -j <javahome> JRE/JDK installation directory to be used. 2.8 -n <answer file to be generated> // runs the program and generates the given answer file by // capturing user inputs. // This can later be used with -a option to run in non- // interactive mode. 2.9 -h | -help <Help message>.
- 3. Silent Installation
- 3.1 Install using default values
- 3.2 Install using non-default values
- 3.3 Install using headless system // to make sure that installation works on a system without GUI // support libraries.

Sample state file:

openInstaller Dry Run Answer File. This File can be used as input

to

the openInstaller engine using the -a option. #Mon Jun 30 14:00:44 PDT 2008 RegistrationOptions.regoptions.CREATE\_NEWACCT=CREATE\_NEWACCT updatetool.Configuration.PROXY\_PORT= RegistrationOptions.regoptions.SKIP\_REGISTRATION=SKIP\_REGISTRATION

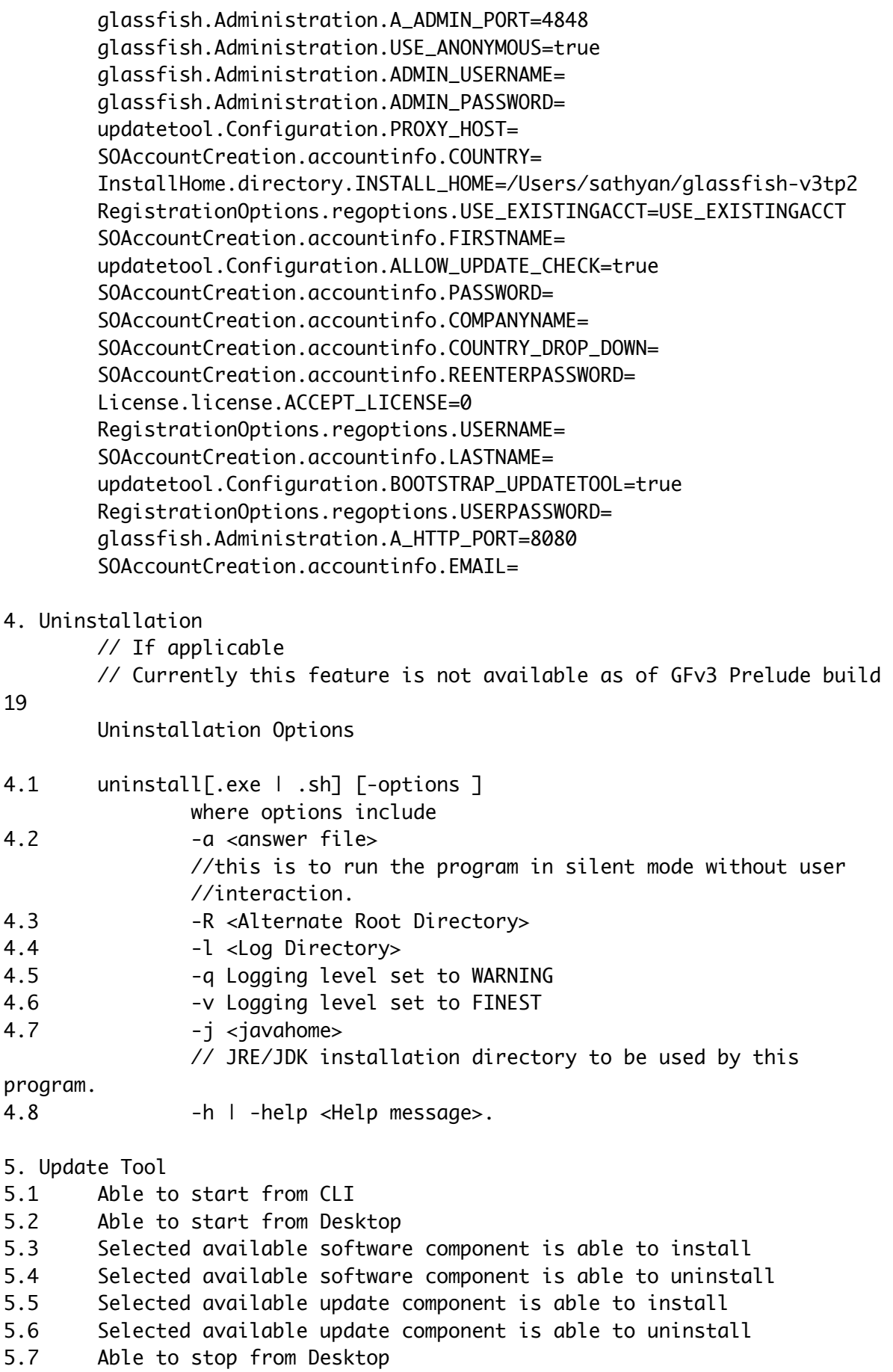

5.8 Update center notifier from Desktop

6. Document Review: 6.1 Installation guide 6.2 Quick Start guide 7. Out of Scope / Not supported features: 7.1 // Please see section 4.4 of the InstallerOnePager.txt 8. Reference Documents: 8.1 http://wiki.glassfish.java.net/attach/V3FunctionalSpecs/ InstallerOnePager.txt 9. History Author Version Date of Test Spec Date of Functional Spec ------ ------- ----------------- ----------------------- Nolan Luu 0.1 07/18/2008 07/xx/08 " 0.2 08/21/2008 08/21/08

Reviewer: ---------

Snjezana Approval email dated: 08/22/2008 @ 11:08 AM PST